# **Индивидуальный предприниматель** Селендеева О.Н.

**УТВЕРЖДАЮ**

**Индивидуальный предприниматель** 

**\_\_\_\_\_\_\_\_\_\_\_\_\_\_\_\_\_\_\_\_\_\_\_/Селендеева О.Н.//**

# **ДОПОЛНИТЕЛЬНАЯ ОБЩЕОБРАЗОВАТЕЛЬНАЯ ПРОГРАММА ДОПОЛНИТЕЛЬНАЯ ОБЩЕРАЗВИВАЮЩАЯ ПРОГРАММА «РАЗРАБОТКА 2D И 3D ИГР НА PYTHON»**

**Москва, 2023**

# **Оглавление**

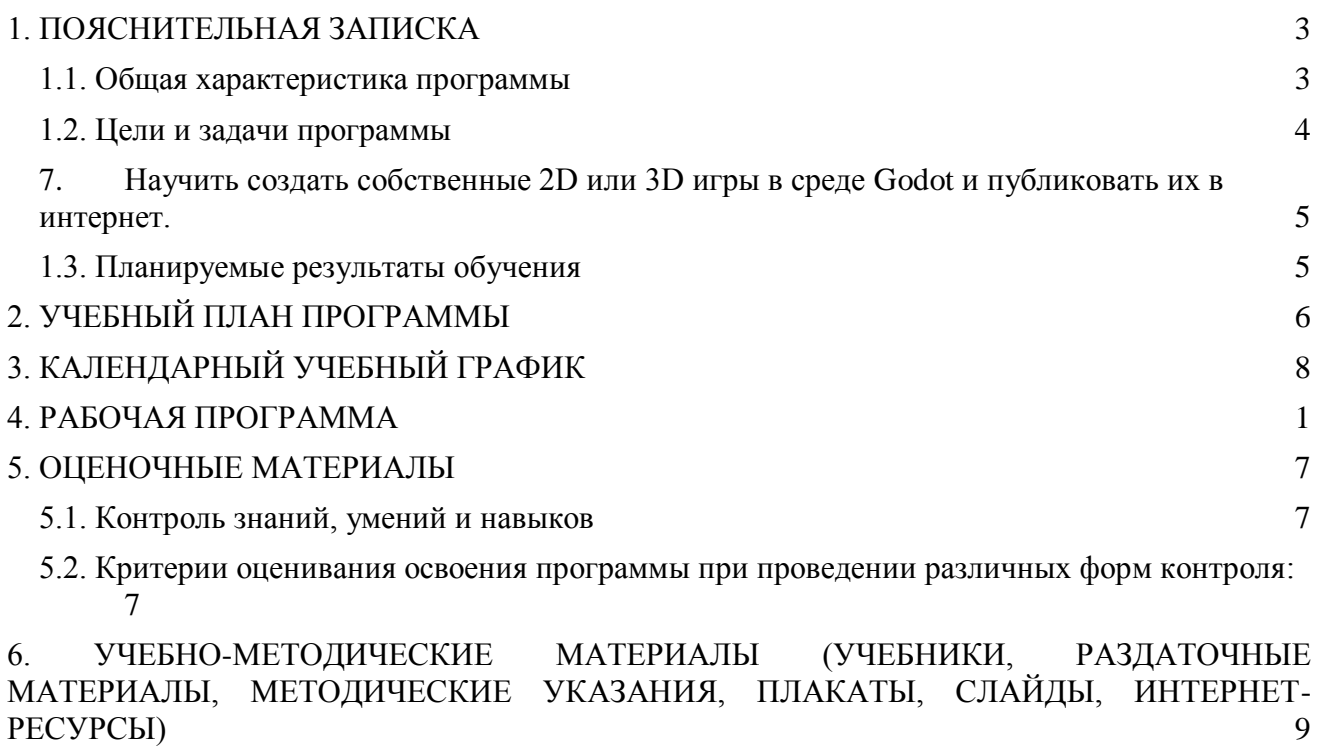

- [6.1. Информационные и учебно-методические условия реализации программы](#page-17-1) 9
- 6.2. [Рекомендованная литература, рекомендованная для освоения программы:](#page-17-2) 9
- 6.3. [Перечень ресурсов информационно-телекоммуникационной сети "Интернет",](#page-18-0)  [рекомендованных для освоения программы](#page-18-0) 10

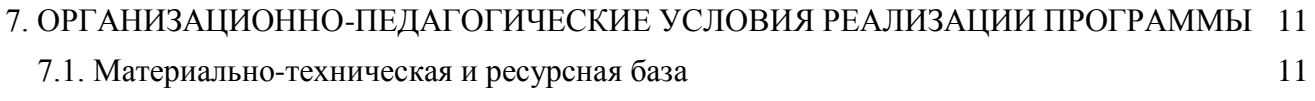

[7.2. Кадровое обеспечение программы](#page-19-2) 11

# <span id="page-2-0"></span>**1. ПОЯСНИТЕЛЬНАЯ ЗАПИСКА**

## <span id="page-2-1"></span>**1.1. Общая характеристика программы**

Данный документ описывает комплекс основных характеристик образования (объем, содержание, планируемые результаты) и организационно-педагогических условий, который представлен в виде учебного плана, календарного учебного графика, рабочих программ учебных предметов, модулей, иных компонентов, а также оценочных и методических материалов общеобразовательной общеразвивающей программы "Разработка 2D и 3D игр на Python".

В ходе дополнительной общеобразовательной общеразвивающей программы "Разработка 2D и 3D игр на Python" обучающиеся научатся самостоятельно ориентироваться в среде разработки Godot, овладеют навыками создания сюжета, дизайна и механик компьютерных игр, научатся создавать персонажей, использовать подходы, принципы и технологии создания современных двумерных и трёхмерных игр с использованием языка программирования Python.

Выдача обучающимся документов о дополнительном образовании (сертификат установленного образца) осуществляется при условии успешного прохождения итоговой аттестации.

Программа разработана на основе следующих **нормативных документов**:

- − Федеральный закон от 29 декабря 2012 г. №273-ФЗ «Об образовании в Российской Федерации»;
- − Приказ Министерства просвещения РФ от 9 ноября 2018 г. N 196 "Об утверждении Порядка организации и осуществления образовательной деятельности по дополнительным общеобразовательным программам"
- − Постановление Главного государственного санитарного врача РФ от 28.09.2020 № 28 «Об утверждении санитарных правил СП 2.4.3648-20 "Санитарно-эпидемиологические требования к организациям воспитания и обучения, отдыха и оздоровления детей и молодежи" (вместе с "СП 2.4.3648-20. Санитарные правила...")» (Зарегистрировано в Минюсте России 18.12.2020 № 61573).

**Направленность** (профиль) программы: техническая.

## **Актуальность программы, соответствие государственному, социальному заказу/запросам.**

В современном мире умение программировать является ценным и востребованным навыком, который все больше и больше ценится на рынке. В результате прохождения обучения слушатель сформирует базу знаний в области программирования в среде разработки Godot, активизирует навыки использования полученных знаний и умений в практической деятельности, разовьет логическое мышление, проявит интерес к программированию, раскроет свои способности в сфере разработки игр. Обучающимся будут созданы оптимальные условий для всестороннего удовлетворения потребностей и развития их индивидуальных склонностей и способностей, появится мотивация личности к познанию и техническому творчеству. Полученные на данной программе навыки помогут сделать первые шаги в таких востребованных профессиях, как программист, геймдизайнер, разработчик игр.

**Отличительные особенности программы:** по окончании обучения учащиеся с помощью полученных на курсе знаний и навыков создадут несколько собственных 2D и 3D-игр, создадут портфолио из них. На занятиях ребенок погружается в мир IT, осваивает азы программирования через игру. Обучение проходит в среде разработки Godot, с использованием языка программирования Python, и начинается с самых базовых понятий, поэтому курс подходит для ребят, не имеющих опыта в программировании.

**Срок обучения**: программа реализуется в объеме 84 академических часов, 32 недель (8 месяцев).

**Режим занятий**: 2-4 академических часа в неделю

Продолжительность академического часа – 45 минут.

Занятия начинаются не ранее 9.00 часов утра и заканчиваются не позднее 20.00 часов. Для обучающихся в возрасте 16-18 лет допускается окончание занятий в 21.00 часов.

Продолжительность занятий в учебные дни - не более 3-х академических часов в день, в выходные и каникулярные дни - не более 4 академических часов в день. После 30-45 минут теоретических занятий организуется перерыв длительностью не менее 10 мин.

**Адресат программы и примерный портрет слушателя курсов**: программа разработана для учащихся от 12 до 16 лет, которых интересуют современные технологии создания компьютерных игр. К освоению дополнительной общеобразовательной программы – дополнительной общеразвивающей программы допускаются: лица без предъявления требований к уровню образования.

**По завершении реализации программы**, как правило, проводится анкетирование обучающихся с целью изучения мнения по вопросу эффективности и информативности проведенного обучения, уровню организации учебного процесса, удовлетворенности учебнометодическим материалом, работниками образовательной организации проводится анализ высказанных предложений и пожеланий.

#### <span id="page-3-0"></span>**1.2. Цели и задачи программы**

**Цель программы** – знакомство с фундаментальными структурами языков программирования, получение визуального представления о программировании игр, получение навыков создания сюжета, дизайна и механик игры, формирование интереса к увлечению программированием и раскрытию своих способностей в сфере IT-технологий.

#### **Задачи программы:**

- 1. Сформировать системные знания в области компьютерных технологий и разработки игр и программ.
- 2. Предоставить специализированные практические навыки по основам программирования.
- 3. Сформировать навыки игрового программирования, применения подходов и технологий создания современных игр.
- 4. Научить создавать собственные игры в среде разработки Godot.
- 5. Дать представление о профессии разработчика игр.
- 6. Сформировать навыки работы над проектами, развивая творческий подход, а также навыки тайм-менеджмента, решения задач и принятия решений.

<span id="page-4-0"></span>7. Научить создать собственные 2D или 3D игры в среде Godot и публиковать их в интернет.

## <span id="page-4-1"></span>**1.3. Планируемые результаты обучения**

По итогам освоения дополнительной общеобразовательной программы - дополнительной общеразвивающей программы "Разработка 2D и 3D игр на Python" обучающиеся должны будут овладеть следующими знаниями, умениями и навыками:

Знать:

- основы работы в среде разработки Godot
- базовый синтаксис языка программирования Python
- способы работы с переменными и условиями,
- основные алгоритмы программирования,
- использование системы 2D и 3D координат в игровом программировании,
- понятие и основы работы с префабами,
- основы работы с пользовательским интерфейсом,
- принципы и технологию создания современных двумерных и трёхмерных игр.

#### Уметь:

- самостоятельно ориентироваться в среде разработки Godot,
- использовать в работе принципы написания кода и создания алгоритмов,
- применять творческий подход к реализации задач в игре,
- создавать игровых и неигровых персонажей,
- добавлять в игру модели объектов,
- работать с текстурами объектов,
- создавать активные компоненты игры,
- добавлять пользовательский интерфейс,
- настраивать анимацию персонажей,
- работать с различными материалами и источниками света,
- писать простые скрипты на языке Python и настраивать их взаимодействие,
- создавать свои игры, включая их подготовку, сборку и тестирование,
- работать на результат,
- создавать из созданных игр сайт-портфолио,
- создавать и презентовать свои проекты.

#### Владеть навыками в области:

- создания сюжета, дизайна и механик игры,
- реализации концепции уровня игры,
- автоматизации игровых процессов,
- синхронизации игры и звуков,
- разработки компьютерных игр,
- поиска ошибок и улучшения написанного кода,
- тайм-менеджмента, постановки и решения задач и принятия решений,
- презентации проектов и портфолио.

# <span id="page-5-0"></span>**2. УЧЕБНЫЙ ПЛАН ПРОГРАММЫ**

В процессе преподавания курса "Разработка 2D и 3D игр на Python" используются как классические методы обучения (лекции), так и различные виды практической работы обучающихся по заданию преподавателя, которые направлены на развитие навыков создания 2D и 3D игр, креативных качеств и на поощрение интеллектуальных инициатив учащихся.

**Формы организации образовательного процесса** (индивидуальные, групповые и т.д.) и другие виды занятий по программе определяются содержанием программы. Образовательная деятельность обучающихся предусматривает следующие виды учебных занятий и учебных работ: лекции, практические и семинарские занятия, круглые столы, мастер-классы, тренинги, семинары по обмену опытом, проведение открытых занятий, консультации и другие виды учебных занятий и методической работы, определенные учебным планом.

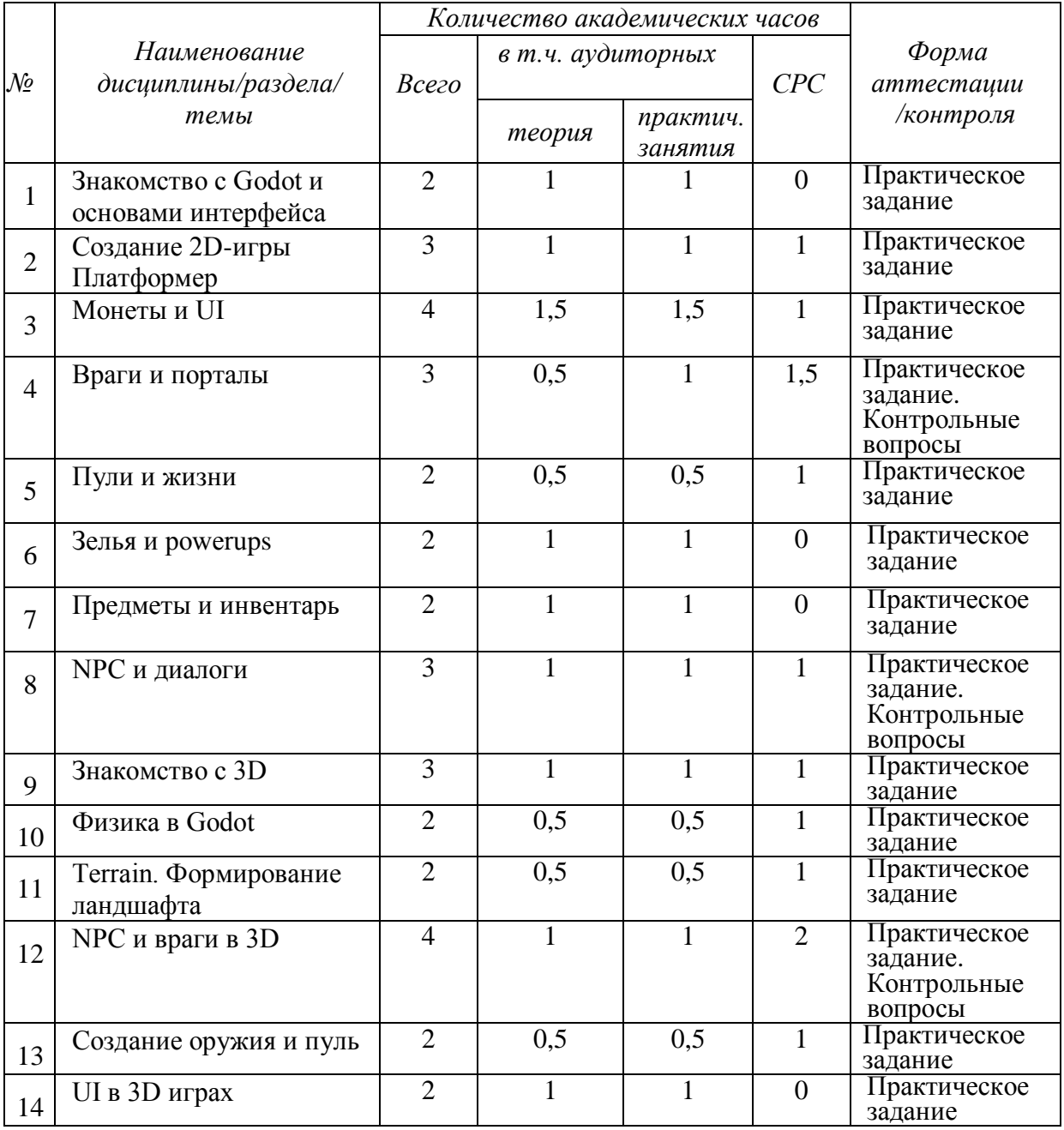

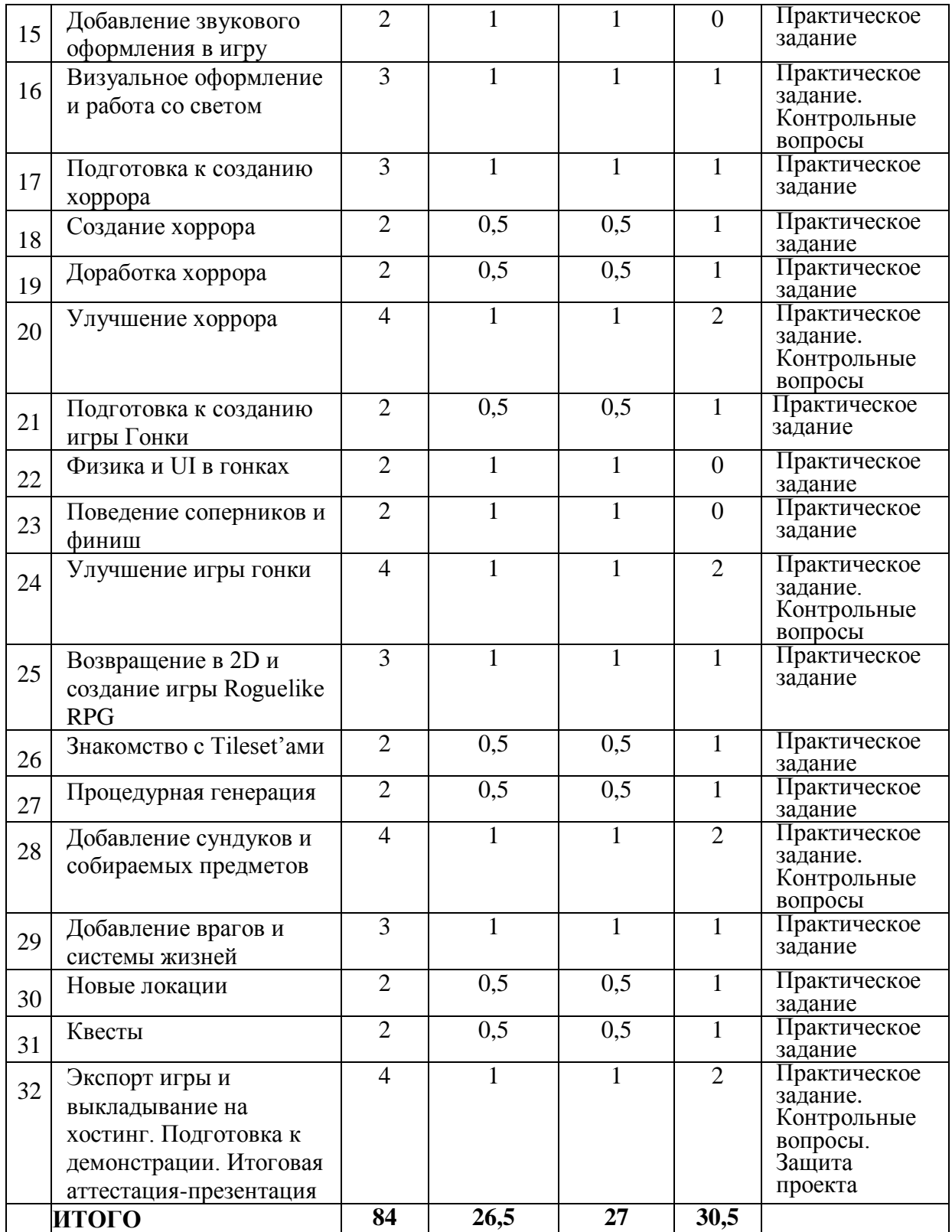

# **3. КАЛЕНДАРНЫЙ УЧЕБНЫЙ ГРАФИК**

Календарный учебный график формируется при осуществлении обучения в течение всего календарного года. По мере набора групп слушателей по программе составляется календарный график, учитывающий объемы лекций, практики, самоподготовки, другие формы организации занятий.

<span id="page-7-0"></span>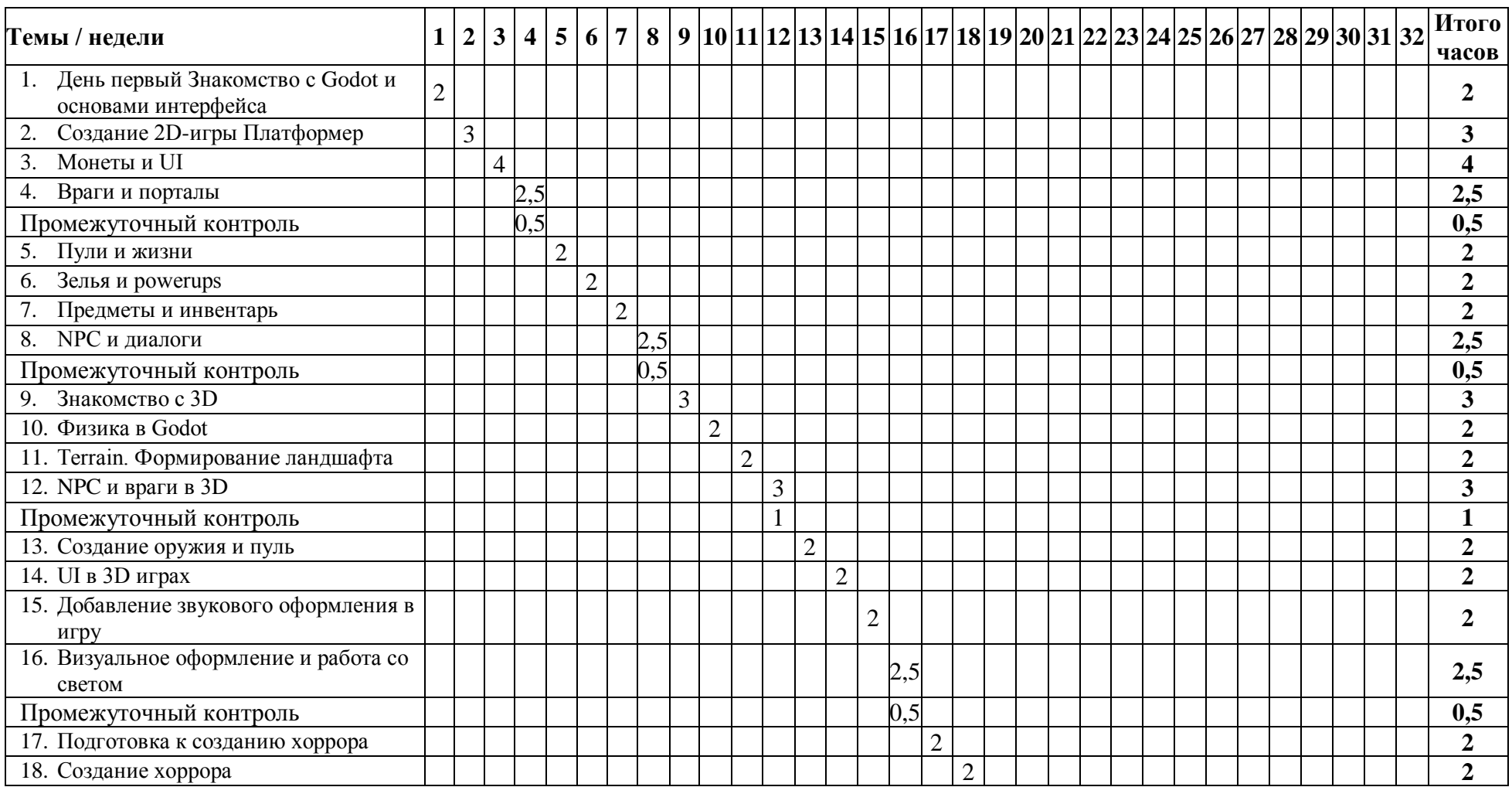

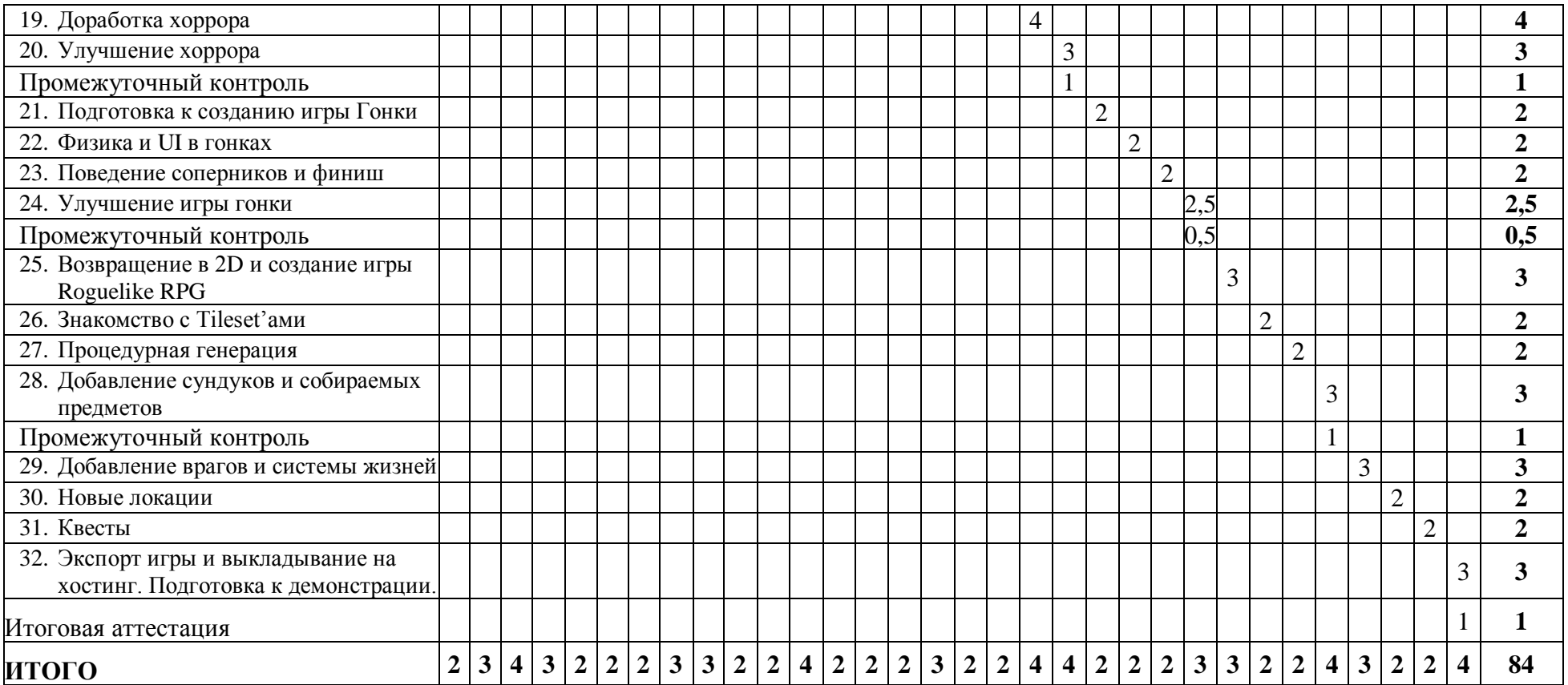

# <span id="page-9-0"></span>**4. РАБОЧАЯ ПРОГРАММА**

## **1. День первый Знакомство с Godot и основами интерфейса**

- изучение основных свойств и особенностей Godot
- изучение интерфейса Godot
- знакомство с системой Нод
- добавление картинок в проект
- создание объектов в Godot

#### **Практическое задание**: добавить новые объекты на уровне

## **2. Создание 2D-игры «Платформер»**

- изучение основ программирования в Godot
- создание первых скриптов
- добавление ноды «CollisionShape»
- создание основы игры «Платформер»

#### **Практическое задание:** придумать и реализовать концепцию уровня

## **3. Монеты и UI**

- знакомство с переменными и условиями
- создание скрипта монет
- изучение ноды Area2d и соответствующих событий
- знакомство с пользовательским интерфейсом и создание элементов Text
- изучение команд для взаимодействия с UI

**Практическое задание:** добавление нового предмета для сбора

#### **4. Враги и порталы**

- изучение работы с деревом и командой change\_scene
- создание скриптов для движения и атаки врага
- знакомство с понятием префаб
- создание новых уровней

**Практическое задание:** создание объектов из префаба, написание скриптов движения камеры.

## **5. Пули и жизни**

- углубленное изучение работы переменных
- добавление новых элементов в UI
- создание скриптов для вывода значений в UI
- знакомство с instance и созданием объектов через код

**Практическое задание:** создать предметы, увеличивающие количество жизней и пуль.

## **6. Зелья и powerups**

- изучение работы взаимодействия скриптов между собой
- создание в игре зелий и powerup'ов
- знакомство с Timer'ом и командами ожидания

# **Практическое задание:** добавить новый вид зелитй в игру

## **7. Предметы и инвентарь**

- знакомство с созданием массивов
- добавление в игру предметов
- знакомство с элементами grid, texture button
- изучение событий нажатия кнопок

#### **Практическое задание:** добавить новые предметы для сбора

#### **8. NPC и диалоги**

- установка расширений в godot
- знакомство со словарями
- создание неигровых персонажей
- создание внутриигрового магазина

#### **Практическое задание:** добавление новых диалогов и NPC в игру

#### **9. Знакомство с 3D**

- знакомство с управлением в 3D-пространстве
- создание примитивных объектов в godot
- скачивание и импорт моделей
- изучение координат в Godot
- создание материалов.

#### **Практическое задание:** добавить и импортировать в игру новые модели

#### **10. Физика в Godot**

- изучение нод StaticBody и KinematicBody
- создание скрипта движения персонажа
- создание и дизайн игры Паркур

#### **Практическое задание:** улучшить внешний вид игры, добавить новые игровые элементы

#### **11. Terrain. Формирование ландшафта**

- установка плагинов в Godot
- знакомство с возможностями Terrain Editor
- создание 3D-карты мира
- добавление персонажа

#### **Практическое задание:** сделать игровой мир более живым

## **12. NPC и враги в 3D**

- добавление моделей врагов
- программирование движения неигровых персонажей
- знакомство с enum и состояниями
- изучение скриптов для преследования и атаки персонажа

**Практическое задание:** добавить новых врагов с различными характеристиками

## **13. Создание оружия и пуль**

- взаимодействие с нодой Rigidbody и создание физических объектов
- работа с нодой Area и ее событиями
- программирование подбора оружия
- программирование выстрела пуль

**Практическое задание:** добавить новый вид оружия

# **14. UI в 3D играх**

- добавление пользовательского интерфейса для вывода количества пуль
- добавление собираемых предметов и вывод их количества на экран
- создание кнопки для выхода из игры
- создание начального меню

#### **Практическое задание:** улучшение внешнего вида UI

#### **15. Добавление звукового оформления в игру**

- скачивание и импорт звуковых файлов
- знакомство с элементами Audio
- активация звуков через скрипт
- синхронизация игры и звуков

#### **Практическое задание:** подключение новых звуков в игру

# **16. Визуальное оформление и работа со светом**

– добавление системы частиц

- работа с нодами света
- знакомство со свойствами света
- наложение теней и работа со светом через скрипт

#### **Практическое задание:** улучшение внешнего вида игры

#### **17. Подготовка к созданию хоррора**

- добавление моделей
- работа с камерой
- взаимодействие элементов и кнопок в UI
- переключение между камерами

#### **Практическое задание:** скачивание и добавление в игру новых моделей

#### **18. Создание хоррора**

- добавление врагов
- анимация объектов
- знакомство с состояниями, анимациями и ключами
- скрипты для взаимодействия с анимациями

#### **Практическое задание:** подключение новых видов врагов в игру

#### **19. Доработка хоррора**

- создание начального меню
- добавление квестов
- знакомство с понятием signal
- программирование взаимодействий между скриптами через сигналы

**Практическое задание:** улучшение внешнего вида игры

#### **20. Улучшение хоррора**

- добавление ловушек
- создание сцены проигрыша и победы
- добавление звуковых эффектов и визуальных эффектов
- настройка света на уровне

#### **Практическое задание:** доработка проекта.

#### **21. Подготовка к созданию игры Гонки**

- добавление моделей машин
- создание Terrain
- добавление трасс и препятствий
- программирование движения машины

#### **Практическое задание:** скачивание и добавление новых моделей в игру

#### **22. Физика и UI в гонках**

- добавление таймера
- улучшение физики автомобиля
- добавление в игру погодных условий
- добавление моделей соперников

## **Практическое задание:** добавление новых видов соперников

#### **23. Поведение соперников и финиш**

- программирование движения соперников
- знакомство с нодой PathFollow
- программирование финиша
- создание UI для вывода результатов

#### **Практическое задание:** улучшение внешнего вида игры

#### **24. Улучшение игры гонки**

- добавление меню с выбором машины
- программирование характеристик машин
- добавление начального меню
- улучшение пользовательского интерфейса

**Практическое задание:** улучшение дизайна игры.

# **25. Возвращение в 2D и создание игры Roguelike RPG**

- подготовка уровней персонажа
- знакомство с анимацией в 2D
- изучение понятия «дерево анимаций»
- программирование движения персонажа

**Практическое задание:** добавление новых текстур в игру

#### **26. Знакомство с Tileset'ами**

- знакомство с понятием процедурной генерации
- добавление новых объектов
- изучение ноды YSort и расположения по слоям

#### **Практическое задание:** улучшение генератора и добавление туда новых элементов

#### **27. Процедурная генерация**

- добавление гранат и предметов, которые можно кидать
- звуковое сопровождение игры
- добавление частиц для улучшения визуальной составляющей

#### **Практическое задание:** улучшение внешнего вида игры

#### **28. Добавление сундуков и собираемых предметов**

- добавление сундуков
- создание пользовательского интерфейса
- добавление предметов
- написание скриптов для предметов

## **Практическое задание:** добавление новых предметов

## **29. Добавление врагов и системы жизней**

- создание врагов и программирование их движения
- создание программ для нанесения и получения урона
- изучение понятия Hitbox и Hurtbox
- добавление и программирование UI для вывода жизней

**Практическое задание:** улучшение характеристик врагов, добавление новых видов врагов

#### **30. Новые локации**

- создание новых сцен
- программирование перехода между уровнями
- дизайн новых уровней
- улучшение процедурной генерации

#### **Практическое задание:** добавление в игру новых уровней

#### **31. Квесты**

- знакомство с понятием квестов
- программирование квестов
- использование условий и сигналов для реализации квестов

#### **Практическое задание:** добавить новый квест

#### **32. Экспорт игры и выкладывание на хостинг**

- знакомство с хостингом
- регистрация и создание сайта
- экспорт игры в нужный формат
- загрузка игры на сайт, перезентация

**Практическое задание:** выложить в открытый доступ все созданные за курс игры, презентация сайта как проекта

# <span id="page-15-0"></span>**5. ОЦЕНОЧНЫЕ МАТЕРИАЛЫ**

# <span id="page-15-1"></span>**5.1. Контроль знаний, умений и навыков**

Формой подведения итогов реализации дополнительной образовательной программы выступает текущая, промежуточная и итоговая аттестация.

Образовательный процесс осуществляется на основании учебного плана и регламентируется расписанием занятий для каждой учебной группы.

В целях оценки показателей знаний, умений и навыков обучающихся по дополнительной образовательной общеразвивающей программе "Разработка 2D и 3D игр на Python" проводится текущий и промежуточный контроль знаний, а также итоговая аттестация.

#### **Виды текущего контроля:**

- устный ответ на поставленный вопрос;
- проверка результатов выполнения практических заданий.

#### **Виды промежуточного контроля**:

- тестирование устное/письменное/с помощью электронных форм;
- проверка результатов выполнения практических работ/проектов по итогам учебного модуля.

Тестирование — это форма измерения знаний обучающихся, основанная на применении тестов. Материалы для промежуточного и итогового тестирования предоставляются вместе с комплектом учебно-методических материалов к программе.

#### **Итоговая аттестация**

Итоговая аттестация проводится с целью установления уровня знаний обучающихся с учетом прогнозируемых результатов обучения и требований к результатам освоения образовательной программы.

Итоговая аттестация обучающихся проводится в форме презентации проекта с демонстрацией результата – веб-сайта с играми, созданными в рамках данного курса.

Выдача обучающимся документов о дополнительном образовании (сертификат о прохождении курса) осуществляется при условии успешного прохождения итоговой аттестации.

## <span id="page-15-2"></span>**5.2. Критерии оценивания освоения программы при проведении различных форм контроля:**

**Тестирование** (Приложение 1. Примерные вопросы для промежуточного тестирования). Процент результативности (правильных ответов при выполнении тестовых заданий):

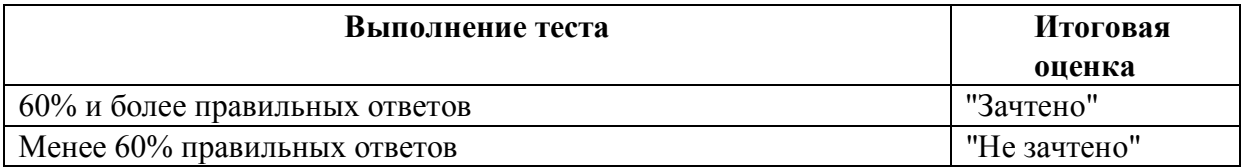

**Проверка выполнения практических работ** (Приложение 2. Примерные задания для проверки усвоения качества учебного материала).

#### **Система оценивания:**

"Зачтено" – необходимый уровень выполнения задания достигнут, обучающийся демонстрирует хорошее знание теоретической и практической части материала занятия/учебного модуля, достигнуты промежуточные и/или итоговые результаты работы над заданием.

"Не зачтено" - необходимый результат/уровень освоения не достигнут, обучающийся не усвоил теоретические основы и/или изученные практические приемы программирования и инструменты Godot, не достиг промежуточных и итоговых результатов при выполнении задания.

#### **Проверка результатов создания проекта на итоговой аттестации:**

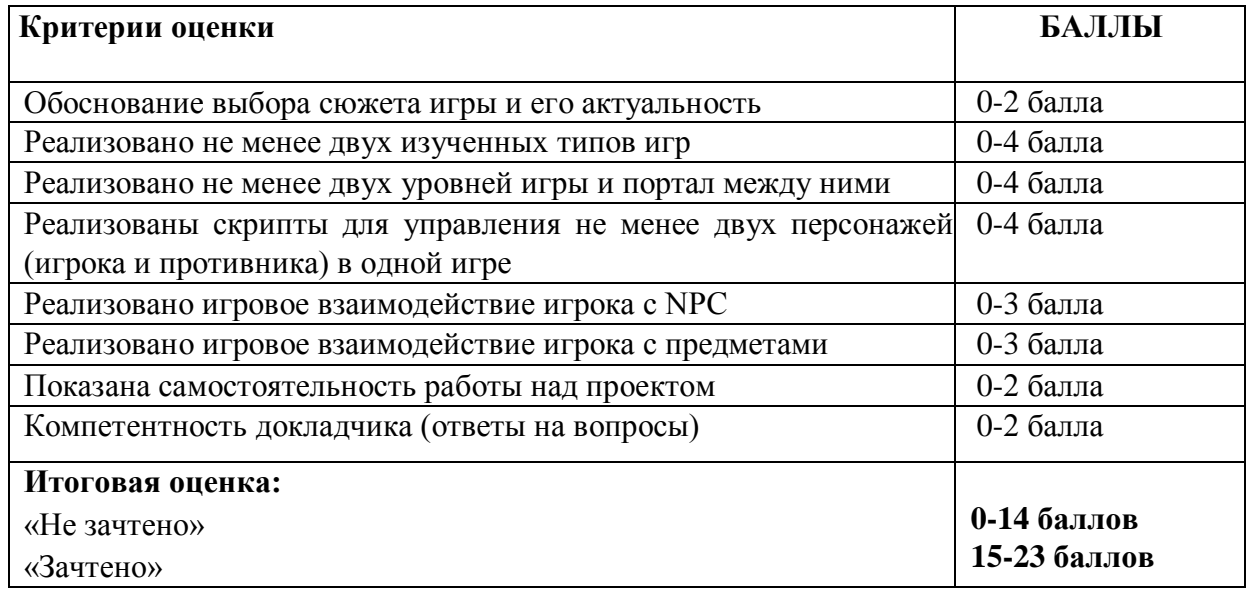

# <span id="page-17-0"></span>**6. УЧЕБНО-МЕТОДИЧЕСКИЕ МАТЕРИАЛЫ (УЧЕБНИКИ, РАЗДАТОЧНЫЕ МАТЕРИАЛЫ, МЕТОДИЧЕСКИЕ УКАЗАНИЯ, ПЛАКАТЫ, СЛАЙДЫ, ИНТЕРНЕТ-РЕСУРСЫ)**

## <span id="page-17-1"></span>**6.1. Информационные и учебно-методические условия реализации программы**

## **Учебно-методический комплект**

Для реализации целей и задач обучения по общеобразовательной общеразвивающей программе "Разработка 2D и 3D игр на Python" используется комплект материалов преподавателя, который включает:

- 1. Текстовое методическое пособие с описанием целей, результатов каждого занятия, теоретического материала и практических работ.
- 2. Видеоурок для преподавателя с методическими указаниями и порядком объяснения учебного материала.
- 3. Раздаточный материал для учащихся описание дополнительной самостоятельной работы учащихся по каждому занятию с примерами и рекомендациями по выполнению.
- 4. Описание мероприятий по контролю знаний тестовые вопросы, практические задания.
- 5. Рекомендации по проведению итоговой аттестации и защиты проектов.
- 6. Дополнительные материалы инструкции по установке необходимого программного обеспечения, описание технических требований к компьютерному оборудованию.

Материалы преподавателя размещаются на учебном портале преподавателей, размещенном на сервере информационно-телекоммуникационной сети "Интернет", и доступны по ссылке для всех преподавателей курса. Материалы обучающихся раздаются в печатном виде или рассылаются преподавателем индивидуально каждому обучающемуся.

# <span id="page-17-2"></span>**6.2. Рекомендованная литература, рекомендованная для освоения программы:**

Основная:

- 1. Широков А.И., Пышняк М. Информатика. Разработка программ на языке программирования Питон. Часть 1. Базовые языковые конструкции / А. И. Широков, Марина Пышняк – Москва: ИД МИСиС, 2020. – 144 с.
- 2. Мэтиз Э., Python. Карманный справочник/ Эрик Мэтиз С.-Петербург:, Питер, 2020 512 с.
- 3. Лутц М., Изучаем Python. Том 1 / Марк Лутц Москва: Диалектика, 2019 832 с.
- 4. Лутц М., Изучаем Python. Том 2 / Марк Лутц Москва: Вильямс, 2020 720 с.
- 5. Бриггс [Джейсон.](https://www.mann-ivanov-ferber.ru/authors/dzhejson-briggs/) Python для детей. Самоучитель по программированию / Д.Бриггс. - Москва: Манн Иванов и Фербер (МИФ), 2016. – 289 с.

Дополнительная:

1. Лутц М., Python. Карманный справочник/ Марк Лутц — Москва: Диалектика, 2019 – 320 с.

- 2. Брайсон Пейн. Программирование на Python для детей и родителей / Б. Пейн. Москва: Эксмо, 2017 – 354 с.
- 3. Buckley, D Godot Game Development for Beginners/ Daniel Buckley Zenva Pty Ltd, 2020
- 4. Manzur A., Marques G., Godot Engine Game Development in 24 Hours, Sams Teach Yourself: The Official Guide to Godot 3.0/ Ariel Manzur, George Marques. – Pearson, 2018. - 665 c.

## <span id="page-18-0"></span>**6.3. Перечень ресурсов информационно-телекоммуникационной сети "Интернет", рекомендованных для освоения программы**

- <https://godotengine.org/> официальный сайт Godot
- <https://devdocs.io/godot~3.4/> руководство, документация по Python
- <https://habr.com/ru/post/531018/> Статья "Твоя первая игра на Godot Engine" @oleshka275
- <https://pythontutor.ru/> проект Питонтьютор
- [https://ru.hexlet.io/courses/python\\_101](https://ru.hexlet.io/courses/python_101) Хекслет. Курс «Введение в Python»
- <https://www.udemy.com/course/python-project/> Python. Практика для начинающих
- [https://docs.godotengine.org/en/3.0/getting\\_started/step\\_by\\_step/your\\_first\\_game.html](https://docs.godotengine.org/en/3.0/getting_started/step_by_step/your_first_game.html)
- [https://github.com](https://github.com/) веб-сервис для хостинга IT-проектов и их совместной разработки
- <https://habr.com/> Портал habr.com

# <span id="page-19-0"></span>**7. ОРГАНИЗАЦИОННО-ПЕДАГОГИЧЕСКИЕ УСЛОВИЯ РЕАЛИЗАЦИИ ПРОГРАММЫ**

## <span id="page-19-1"></span>**7.1. Материально-техническая и ресурсная база**

Для реализации программы предполагается использование учебных аудиторий для проведения занятий лекционного типа, занятий семинарского типа, выполнения проектных работ, групповых и индивидуальных консультаций, текущего контроля и промежуточной аттестации:

● Компьютерные классы, обеспечивающие доступ в Интернет, и оснащенные мультимедиа проектором или иными средствами визуализации учебного материала, магнитной доской или флипчартом.

● Электронный информационно-образовательный портал, размещенный на сервере в информационно-телекоммуникационной сети "Интернет".

● Специальное программное обеспечение для разработки, необходимое для реализации образовательных задач курса.

● Стандартное программное обеспечение для работы над разработкой учебнометодических материалов.

● Мастерские и аудитории для проведения открытых занятий.

Специальных помещений, предполагающих наличие какого-либо специального оборудования для реализации данной программы, не предусматривается.

#### <span id="page-19-2"></span>**7.2. Кадровое обеспечение программы**

Образовательный процесс по программе осуществляется педагогом дополнительного образования с профильным высшим или средним профессиональным образованием.

К занятию педагогической деятельностью по дополнительной общеобразовательной программе также допускаются лица, обучающиеся по образовательным программам высшего образования по специальностям и направлениям подготовки, соответствующим направленности дополнительных общеобразовательных программ, и успешно прошедшие промежуточную аттестацию не менее чем за два года обучения.

Реализация дополнительной общеобразовательной (общеразвивающей) программы обеспечивается руководящими и педагогическими работниками организации, а также лицами, привлекаемыми к реализации программы на условиях гражданско-правового договора.

У педагогического работника, реализующего дополнительную общеобразовательную программу, должны быть сформированы основные компетенции, необходимые для обеспечения успешного достижения обучающимися планируемых результатов освоения программы, в том числе умения:

● обеспечивать условия для успешной деятельности, позитивной мотивации, а также самомотивирования обучающихся;

осуществлять самостоятельный поиск и анализ информации с помощью современных информационно-поисковых технологий;

разрабатывать программы учебных предметов, выбирать учебники и учебнометодическую литературу, рекомендовать обучающимся дополнительные источники информации, в том числе Интернет-ресурсы;

реализовывать педагогическое оценивание деятельности обучающихся;

работать с текстовыми редакторами, электронными таблицами, электронной почтой и браузерами, мультимедийным оборудованием.

Приложение 1. Примерные вопросы для промежуточного тестирования

**1. Для чего нужен компонент, изображенный на скриншоте?**

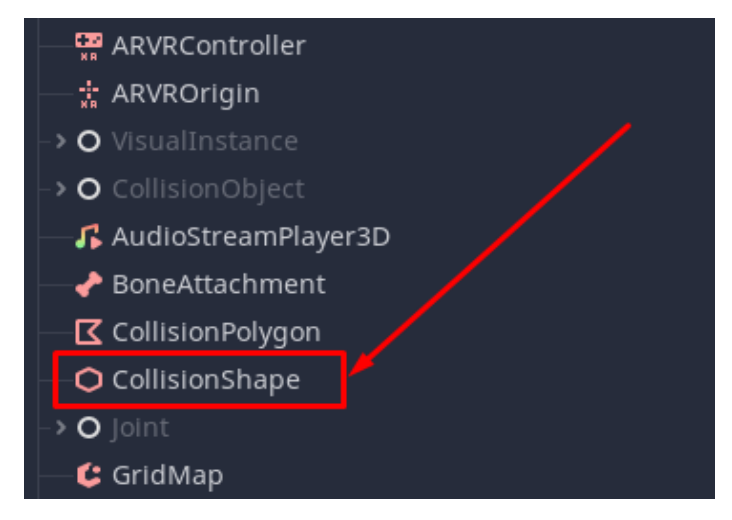

- Для создания 3D-элементов
- **Для добавления твердости объекту**
- Для движения персонажа
- Для создания физики персонажа
- **2. Что делает функция, изображенная на скриншоте?**

func change\_scene(path): get\_tree().change\_scene(path)

- Меняет цвет фона
- **Меняет уровень игры**
- Меняет внешний вид объекта
- Меняет настройки игры
- **3. В каком параметре из указанных на скриншоте можно поменять цвет объекта?**
	- Flags
	- Vertex Color
	- Parameters
	- **Albedo**
	- Metallic
	- Roughness

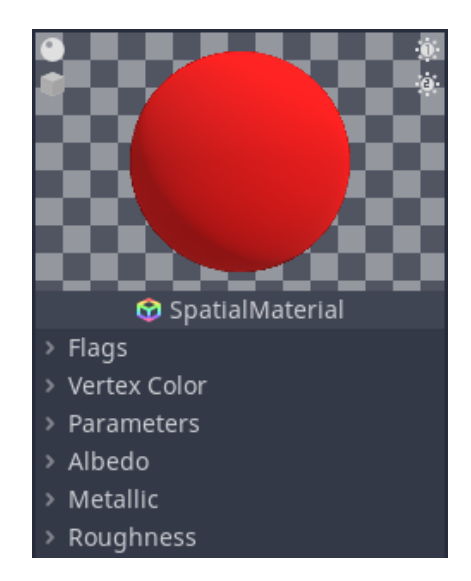

- **4. Какая команда нужна для удаления объекта с уровня?**
	- potato\_free()
	- **queue\_free()**
	- memory\_free()
	- $\bullet$  delete()
- **5. Какой сигнал проверяет вхождение объекта в Area?**
	- **body\_entered**
	- body exited
	- mouse entered
	- ready
- **6. Какой элемент нужен для вывода надписи на экран?**
	- Text
	- TextArea
	- EditText
	- **Label**
- **7. Когда срабатывает эта функция?**

func \_process(delta): move\_state(delta)

- $\bullet$  При запуске игры
- При столкновение двух объектов
- **Каждый кадр**
- При выходе из игры
- **8. Что значит слово "export" в данной строке?**

export(String) var action

- **Переменная доступна для редактирования в редакторе свойств**
- Переменная объявлена публичной
- Переменную можно использовать в других скриптах
- Для создания константы
- **9. Для чего нужен Timer?**
	- **Чтобы сделать какие-то действия через определённое время**
	- Чтобы показывать время, проведённое в игре
	- Для завершения игры
	- Для показа изображения

**10. С помощью каких элементов сделаны кнопки на скриншоте?**

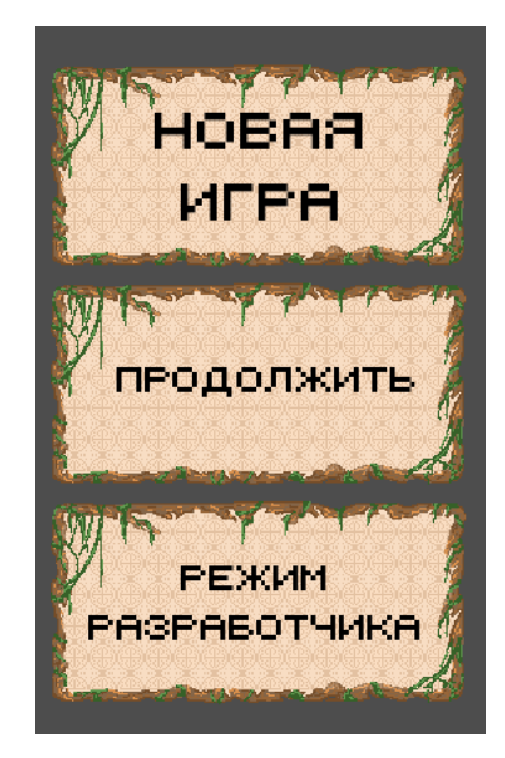

- Control
- TextEdit
- **TextureButton**
- Container

# **11. За что отвечает свойство Scale?**

- Положение
- Поворот
- **Размер**

# **12. Какая комбинация клавиш создает дубликат узла?**

- $\bullet$  ctrl+w
- **ctrl+d**
- $\bullet$  shift+d
- $\bullet$  ctrl+t

# **13. Что такое KinematicBody2D?**

- **Узел для персонажа (чтобы он двигался)**
- Узел для твёрдых предметов
- Узел для создания картинки
- Узел для создания твердости

**14. Для создания твердых объектов мы использовали узел…**

- Body
- Rigidbody
- KinematicBody
- **StaticBody**

**15. Какая команда проверяет, что мы находимся на земле?**

- **is\_on\_floor**
- Stay
- is\_on\_wall
- on\_floor

**16. Какая из этих функций срабатывает каждый кадр?**

- **\_process**
- \_get\_tree
- $\bullet$  \_exit
- ready

## **17. С помощью какой команды мы получаем значение с клавиатуры?**

- **Input.get\_action\_strength**
- Input.get doing strength
- Input.set doing strength
- Input.get connect strength

# **18. Какая команда перемещает персонажа по заданному вектору?**

- **move\_and\_slide**
- moving
- move and drag
- move

## **19. Как проверить, что в портал вошёл именно персонаж?**

- **body.name == "Player"**
- $\bullet$  body == "Player"
- $\bullet$  body.name = "Player"
- $\bullet$  body.name == "KinematicBody"

#### **20. С помощью какой команды мы двигаем персонажа влево?**

- **moving.x -= speed \* delta**
- moving. $x \leftarrow$  speed \* delta
- moving. $x = speed * delta$
- moving.  $z = speed * delta$

## **21. Какая команда используется для смены уровня?**

- **get\_tree.change\_scene**
- change level
- get tree.change level
- change scene

# **22. Какой узел позволяет реализовать ландшафт?**

- **HTerrain**
- Landscape
- Scenery
- View

# 23. **Как сделать из модели динамический объект (т.е. объект, который можно было бы** двигать)?

- Сделать объект DynamicObject и положить в него модель
- Включить у модели параметр Rigid
- **Сделать объект Rigidbody и положить в него модель**
- Включить у модели параметр Dynamic

# **24. Какое действие выполняет команда bullet.instance()?**

- **Создает копию объекта bullet**
- Уничтожает объект bullet
- Перемещает объект bullet
- Переворачивает объект bullet

# **25. Какой узел является основным для настройки анимаций у объекта?**

- Animator
- **AnimationPlayer**
- AnimationController
- Anim

# **26. Что делает команда look\_at?**

- Позволяет приближать камеру
- Позволяет смотреть внутрь объекта
- **Поворачивает один объект "лицевой стороной" к другому**
- Включает камеру в другом объекте

# **27. Какая команда позволяет перезагружать сцену в Godot?**

- **get\_tree().reload\_current\_scene()**
- get\_tree().reboot\_scene()
- get\_tree().restart\_scene()
- get\_tree().rebirth\_current\_scene()

# **28. Когда срабатывает функция finished у узла AudioStreamPlayer?**

- **когда музыка заканчивает проигрывание**
- когда музыка начала проигрывание
- когда игрок нажимает кнопку остановки музыки.

Приложение 2. Примерные задания для оценки качества освоения учебного материала

#### **Задание 1. Закрепление навыков работы со скриптами**

- Создать еще одного неигрового персонажа (NPC) с другим заданием, который при выполнении даёт другой предмет, отличный от использованного на занятии
- Добавить возможность перемещаться новым NPC
- Создать префабы NPC для переноса на другие уровни

#### **Образец реализации:**

```
1 extends KinematicBody2D
   onready var UI = get parent().get node("CanvasLayer/Panel")
\overline{3}\mathbf{A}5 export var dialog = {"ready": "Найди для меня 3 монеты!", "end": "Молодец! Держи яблоко!"}
6\overline{6}7 - func _on_Area2D_body_entered(body):
8 \vee 1 if body.name == "Plaver":
9 \rightarrow 1 \rightarrow 1 UI.visible = true
10 \vee \vee \vee \vee if GameManager.coins < 3:
11 >>>>>> UI.get_node("Label").text = dialog["ready"]
12 \times 1 \times 1 else:
13<sup>-</sup>> > UI.get_node("Label").text = dialog["end"]
           → var item = load("res://Prefabs/Item.tscn")
14>>>>>> var item_instance = item.instance()
16 \rightarrow \rightarrow \rightarrow oet parent().add child(item instance)
17 > > > item_instance.position = position + Vector2(300, 0)
           > GameManager.coins -= 3
19
20 func _on_Area2D_body_exited(body):
21 \vee \vee if body.name == "Player":
22 \rightarrow \rightarrow \text{UI.visible} = \text{false}1 extends KinematicBody2D
  \overline{2}3 export var min_x = \theta4 export var max_x = 05 export var speed = 506
      var moving = Vector2.ZERO
  8 var direction = "left"
 10 - func _physics_process(delta):
 11 \vee \vee if position.x <= min_x:
          \Rightarrow direction = "right"
 12 \rightarrow13 \vee 1elif position.x \ge max x:
 14 \rightarrow \rightarrow direction = "left"
 15 \rightarrowif direction == "left":
         \Rightarrow moving.x -= speed * delta
         elif direction == "right":
 19 \rightarrow\Rightarrow moving.x += speed * delta
 20 \rightarrow 1moving.x = clamp(moving.x, -speed, speed)22
 23 \rightarrow moving = move_and_slide(moving, Vector2.UP)
```
## **Задание 2. Повторение и закрепление навыков работы с интерфейсом Godot**

Создать второй уровень в игре, сделать новый фон, расставить платформы и монеты.

#### **Образец плана реализации:**

- 1. Фон. Node2D+Sprite
- 2. Платформа. StaticBody2D(=Platform)+Sprite 3 шт.

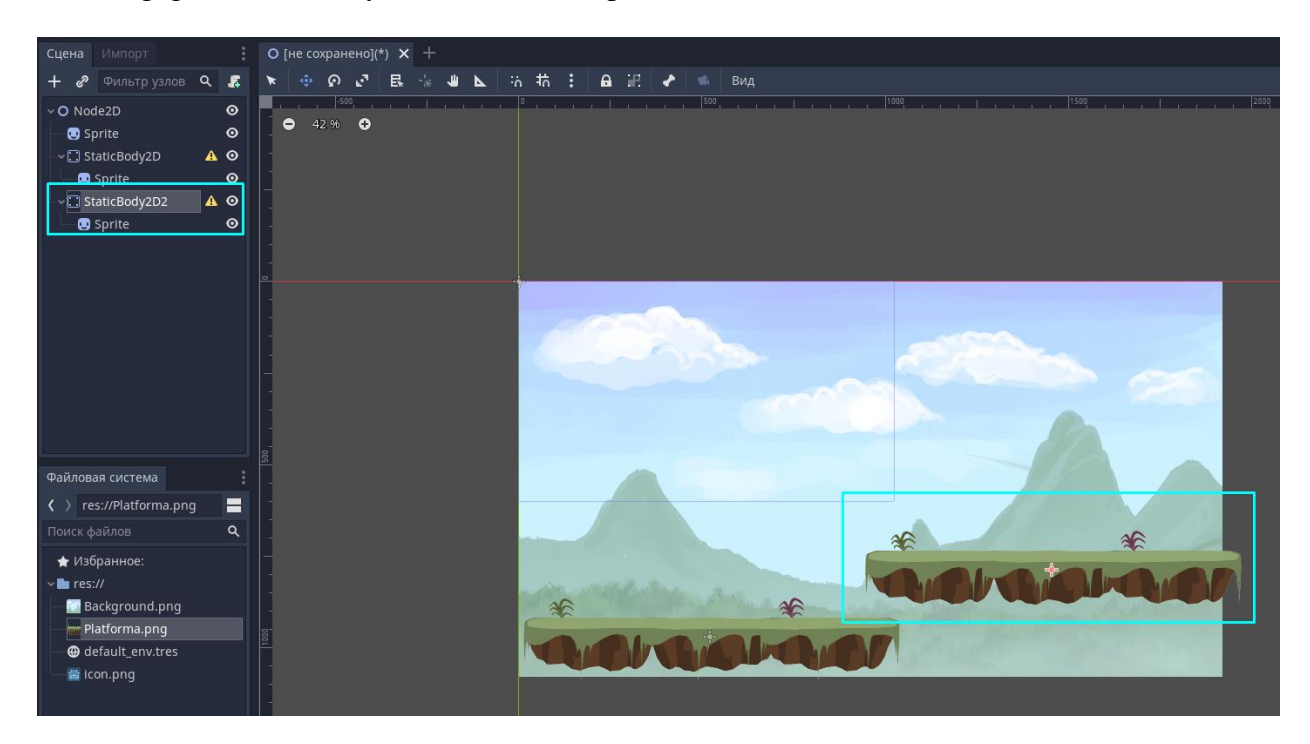

3. Монета. Area2D(=Coin)+Sprite+CollosionShape2D+Сигнал+Script

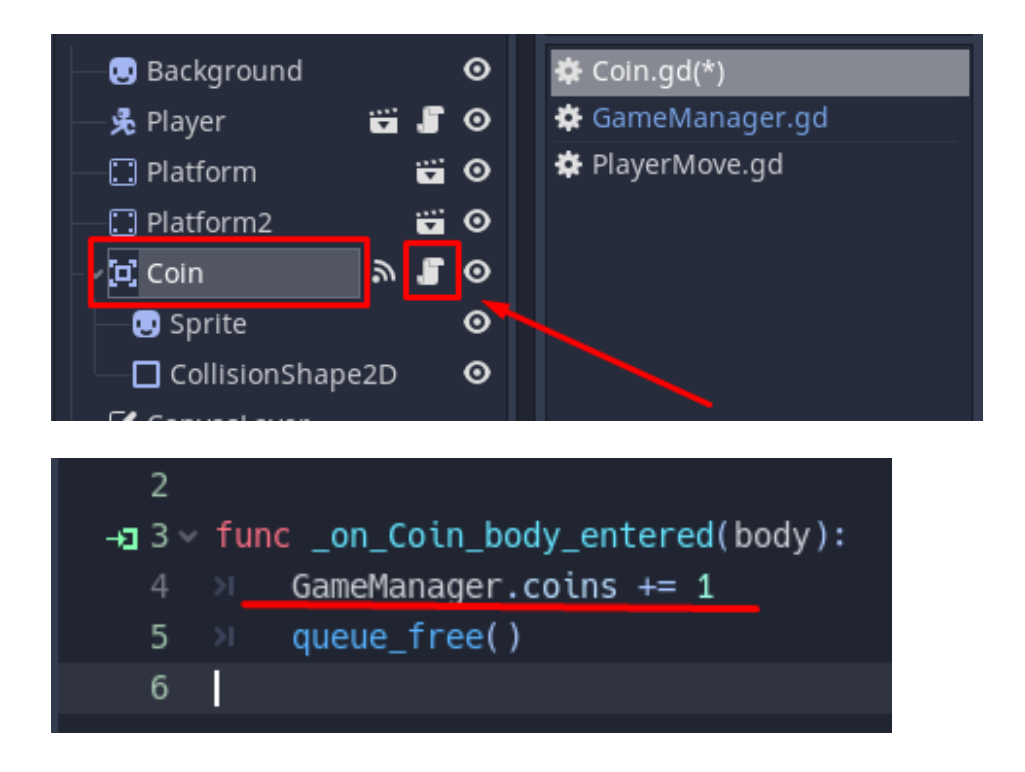

## **Задание 3. Создание зелий**

По аналогии со скриптами, созданными на занятии, самостоятельно создайте следующие зелья:

- Создать зелье, восстанавливающее жизни
- Создать зелье, наносящее урон персонажу

#### **Задание 4. Увеличение монет в игре**

Вам необходимо увеличить количество монет у игрока. Напишите скрипт для этого действия, проверьте разные способы написания увеличения количества монет. Ответьте, какую из следующих записей можно использовать для этого действия:

- **GameManager.coins += 1**
- GameManager  $+= 1$
- GameManager  $= 1$
- GameManager.coins  $= 1$

## **Задание 5. Работа со скриптами**

Запишите скрипт, который работает с изменением скорости движения персонажа. Добавьте в код комментарии, поясняющие все строки кода:

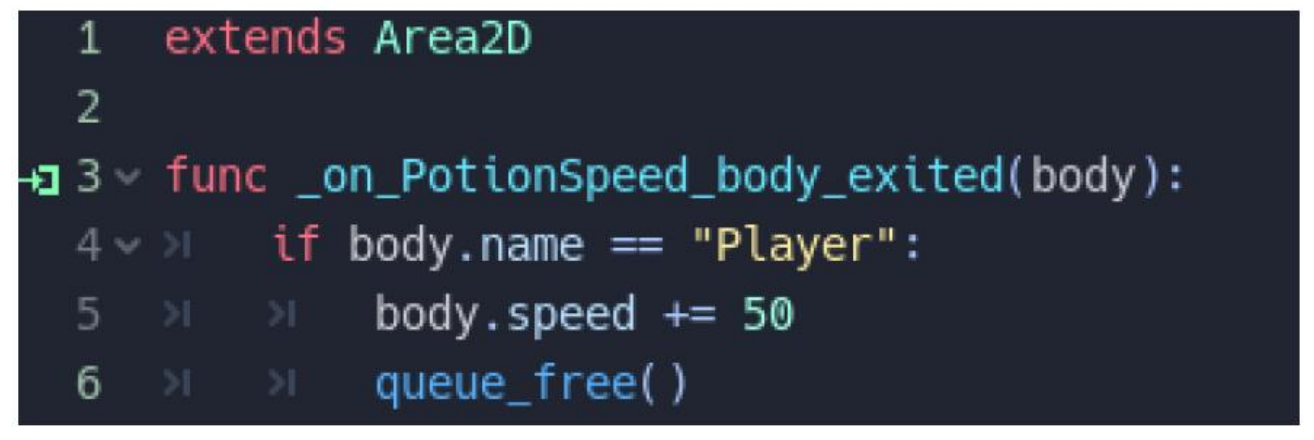

#### **Задание 6. Настройка UI проекта**

**Вы уже знаете, что Godot** ограничен на работу со встроенными шрифтами. Расширьте набор шрифтов для своего проекта. Выберите и скачайте новый шрифт с [https://fonts.google.com](https://fonts.google.com/) и настройте его использование в проекте.